# **Kommissionierstrategie: Bedingung mit Formel (Integrierte Logistik-/Versandlösung in büro+)**

**Inhalt**

- [Feld: Bedingung für Beleg-Auswahl \(muss für Beleg und alle Positionen zutreffen\)](#page-0-0) [Beispiel: 1](#page-0-1)
	-
- [Feld: Bedingung für Beleg-Vorauswahl \(muss mindestens einmal zutreffen\)](#page-3-0)
	- <sup>o</sup> [Beispiel 2: Sperrgut versenden](#page-3-1)
		- [A\) Im Rahmen des Beispiels: Im Datenbankmanager wurde zuvor ein Selektionsfeld angelegt, mit dem dies im Artikel gepflegt](#page-3-2)  [werden kann](#page-3-2)
		- [B\) Im Rahmen des Beispiels: Im Artikel ist das Selektionsfeld gepflegt](#page-3-3)
		- [C\) Im Rahmen des Beispiels: In der Kommissionierungsstrategie erfolgt die entsprechende Abfrage im Feld: "Bedingung für](#page-4-0)
		- [Beleg-Vorauswahl \(muss mindestens einmal zutreffen"\)](#page-4-0)
		- [Beispiel 3: Wechsel der Versandart](#page-5-0)

Die Bedingung für die Beleg-Auswahl bei der Kommissionierung kann auch mittels einer Formel eingeschränkt werden. Auf diese Weise lässt sich festlegen, dass nur Belege ausgewählt werden, die eine bestimmte Eigenschaft aufweisen.

Die Einstellungen hierzu erfolgen in den PARAMETERN - KOMMISSIONIERSTRATEGIEN.

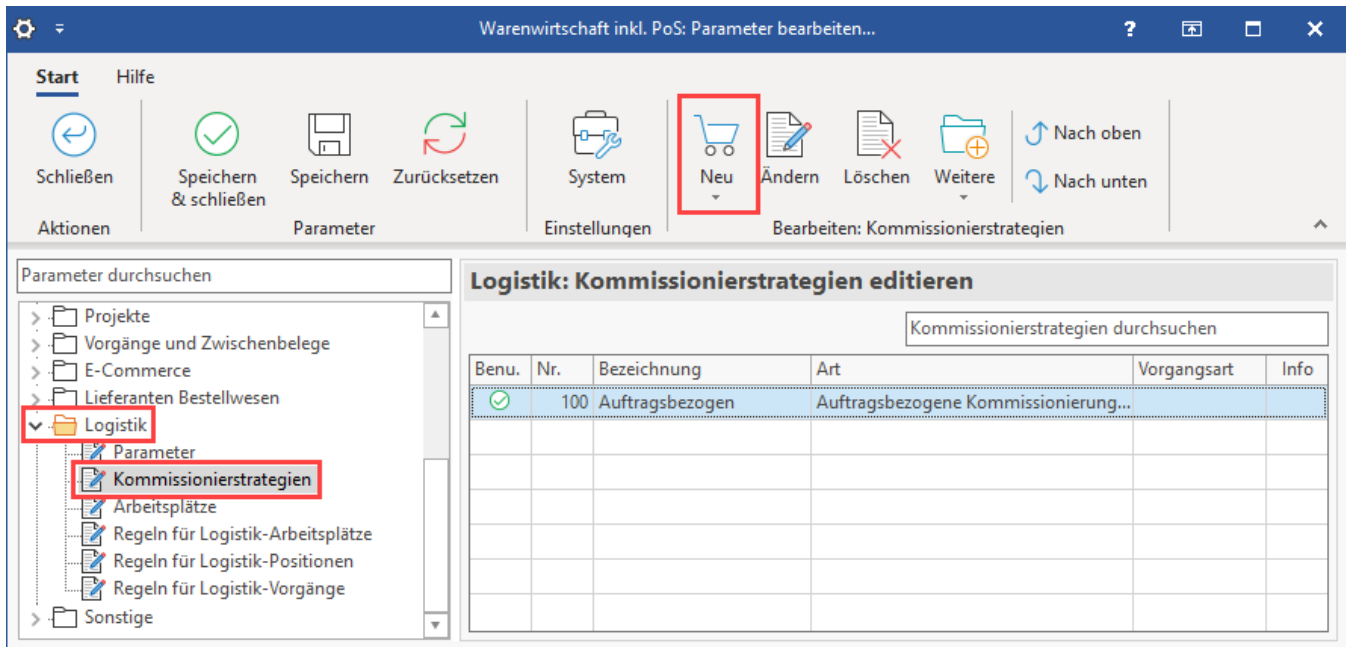

# <span id="page-0-0"></span>Feld: Bedingung für Beleg-Auswahl (muss für Beleg und alle Positionen zutreffen)

## <span id="page-0-1"></span>**Beispiel: 1**

Es sollen in einer Kommissionierstrategie nur Datensätze kommissioniert werden, welche die Versandart "DHL Standard" haben. Für diesen Zweck lässt sich eine Formel festlegen, die anzeigt, dass die Versandart "DHL Standard" sein muss.

Hierzu wird eine **Kommissionierstrategie mit Kommissionierart: SAMMEL-KOMMISSIONIERUNG** angelegt. Als Namen empfiehlt sich eine klare Kurzbeschreibung, z. B. "Sammel-Kommissionierung DHL Standard".

Über die Schaltfläche mit dem Formelzeichen im Eintrag "**Bedingung für Beleg-Auswahl (muss für Beleg und alle Positionen zutreffen)**" wird die Maske zur Erfassung der Formel aufgerufen. In dieser ist die Versandart auszuwählen.

Im Suchfeld können Sie "Versandart" eingeben, den gefundenen Suchbegriff mit der Variable "[**UrsVog.VsdArt**]" übernehmen Sie per Doppelklick in den Formelbereich.

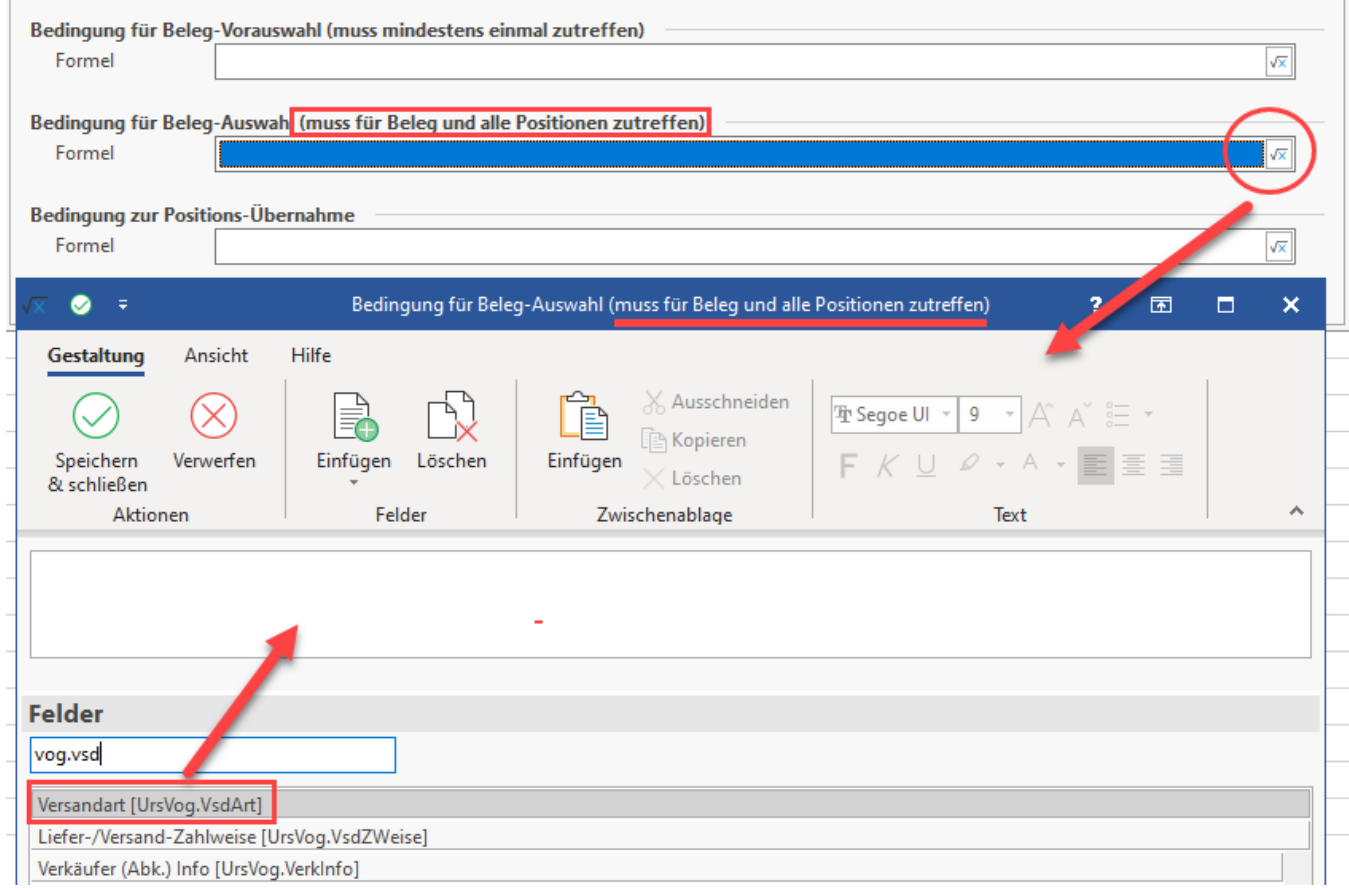

### Nun ergänzen Sie die Formel um den in Ihrem System vorhandenen Namen für die Versandart, z. B. "DHL Standard".

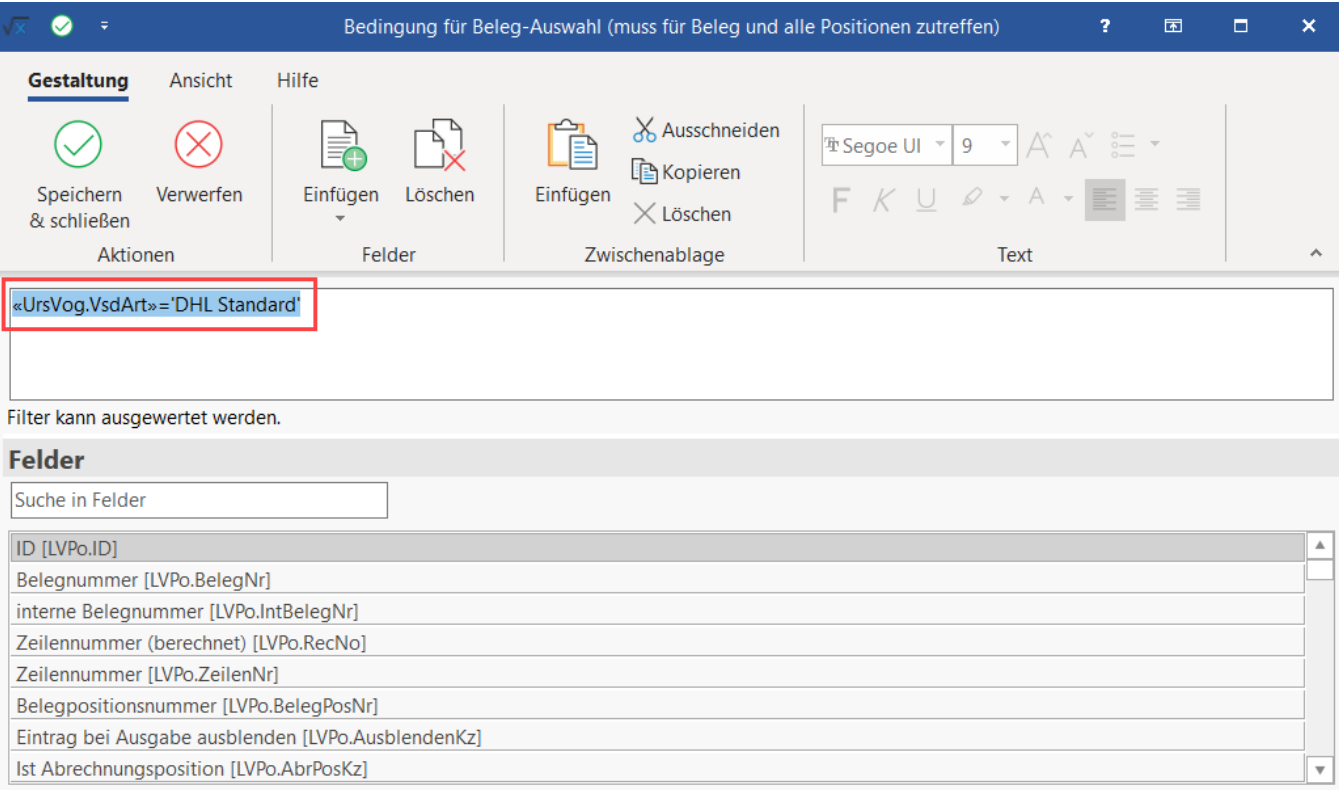

Alternativ kann natürlich auch die Nummer der in büro+ erfassten Versandart angegeben werden anstatt des Namens. Den Namen und die zugehörige Nummer finden Sie in den Parametern: VERSAND - ARTEN.

# «UrsVog.VsdArt»=1204

Filter kann ausgewertet werden.

#### Die Formel lautet somit:

«UrsVog.VsdArt»='DHL Standard'

bzw.

«UrsVog.VsdArt»=1204

Mit der Schaltfläche "Speichern & schließen" bestätigen Sie die Auswahl.

Die Kommissionierstrategie mit der Bedingung: **Beleg-Auswahl = Versandart ist "DHL Standard"** ist somit eingerichtet. Auch die Eingaben in diesem Fenster sind zu speichern.

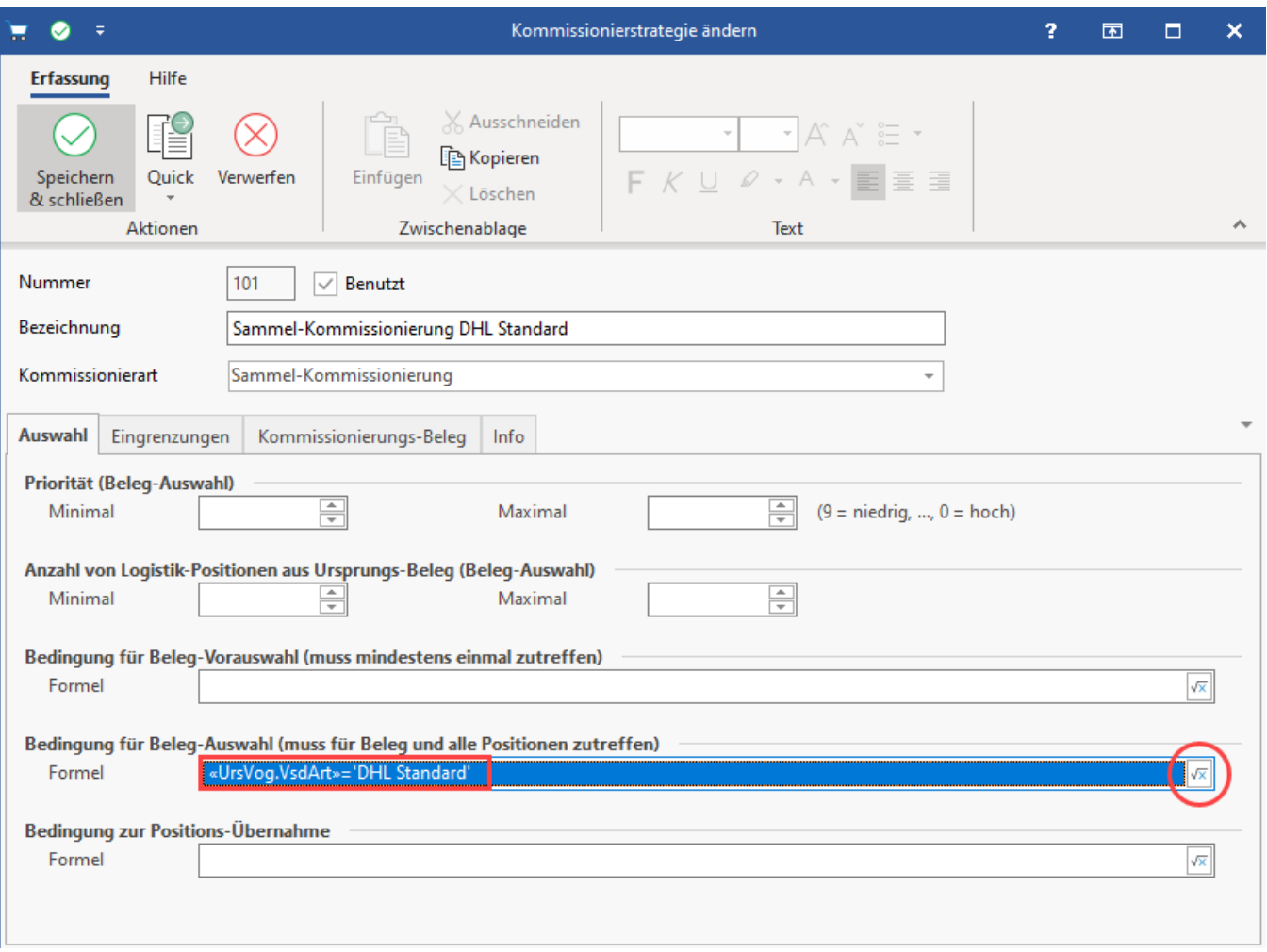

Mittels dieser Kommissionierstrategien können Sie somit Ihre individuellen Anforderungen in büro+ hinterlegen.

#### Weitere Beispiele:

Folgende Strategie ist z. B. bei einer Kommissionierung denkbar:

- 1. Erste Priorität ist eine **Einposten-Kommissionierung** mit den weiteren Eingrenzungen, die in der Maske erfasst wurden (hierzu ist eine Einposten-Kommissionierung ("1-Artikel-Kommissionierung") anzulegen)
- 2. Zweite Priorität: Alle, die DHL Standard haben (Bedingung mit Formel, analog zum Beispiel auf dieser Seite)
- 3. Dritte Priorität: Alle, die UPS haben (Bedingung mit Formel, nach Beispiel auf dieser Seite)
- 4. Vierte Priorität: Alle weiteren Positionen, die nicht in die bisherigen Kriterien fallen werden kommissioniert (hierzu ist eine weitere Sammel-Kommissionierung anzulegen)

# <span id="page-3-0"></span>Feld: Bedingung für Beleg-Vorauswahl (muss mindestens einmal zutreffen)

Dieses Feld erlaubt eine Beleg-Vorauswahl, die nur einmal zutreffen muss, um bereits zu greifen. In diesem Feld ist es dann so, dass wenn lediglich für eine Position des Belegs die Bedingung erfüllt, diese als erfüllt gilt, da diese "**mindestens einmal zutreffen**" muss.

### <span id="page-3-1"></span>**Beispiel 2: Sperrgut versenden**

- **Bei Sperrgut kann z. B. ein eigens gepflegtes Selektionsfeld "Ist Sperrgut" mit JA/NEIN abgefragt werden**
- **Im Bereich: Bedingung** für **Beleg-Vorauswahl** (muss **mindestens einmal** zutreffen) wird dann in der Beleg-Vorauswahl abgefragt, ob Sperrgut vorhanden ist
- **Wenn bereits eine Position davon Sperrgut ist, wird die Bedingung erfüllt** und der Vorgang geht komplett als Sperrgut weiter
- D. h. wenn mindestens ein Artikel des Pakets ist Sperrgut, wird dies zusammengepackt

Als Vorteil wird in diesem Beispiel angenommen, dass die zu versendenden Sperrgutartikel aus diesem Lager alle eine Hohlform besitzen, die es erlaubt, die weiteren kleineren Artikel in diesem sicher zu verstauen.

Dies hat zwei Vorteile für den Versand:

- Der Empfänger muss nur ein Paket annehmen und erhält somit eine komplette Sendung
- Beim Versand kann unter Umständen Geld gespart werden, sofern in den teureren Sperrgut-Versand weitere Artikel ohne Aufpreis und Verlust integriert werden können

### <span id="page-3-2"></span>**A) Im Rahmen des Beispiels: Im Datenbankmanager wurde zuvor ein Selektionsfeld angelegt, mit dem dies im Artikel gepflegt werden kann**

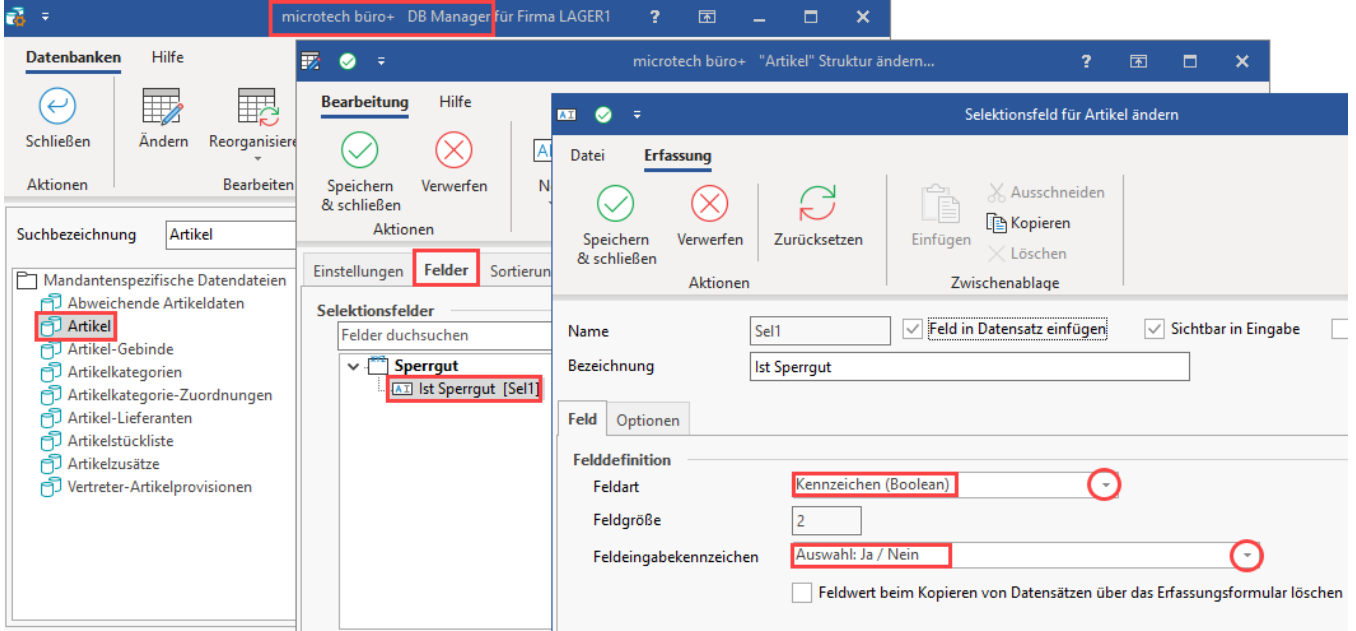

<span id="page-3-3"></span>**B) Im Rahmen des Beispiels: Im Artikel ist das Selektionsfeld gepflegt**

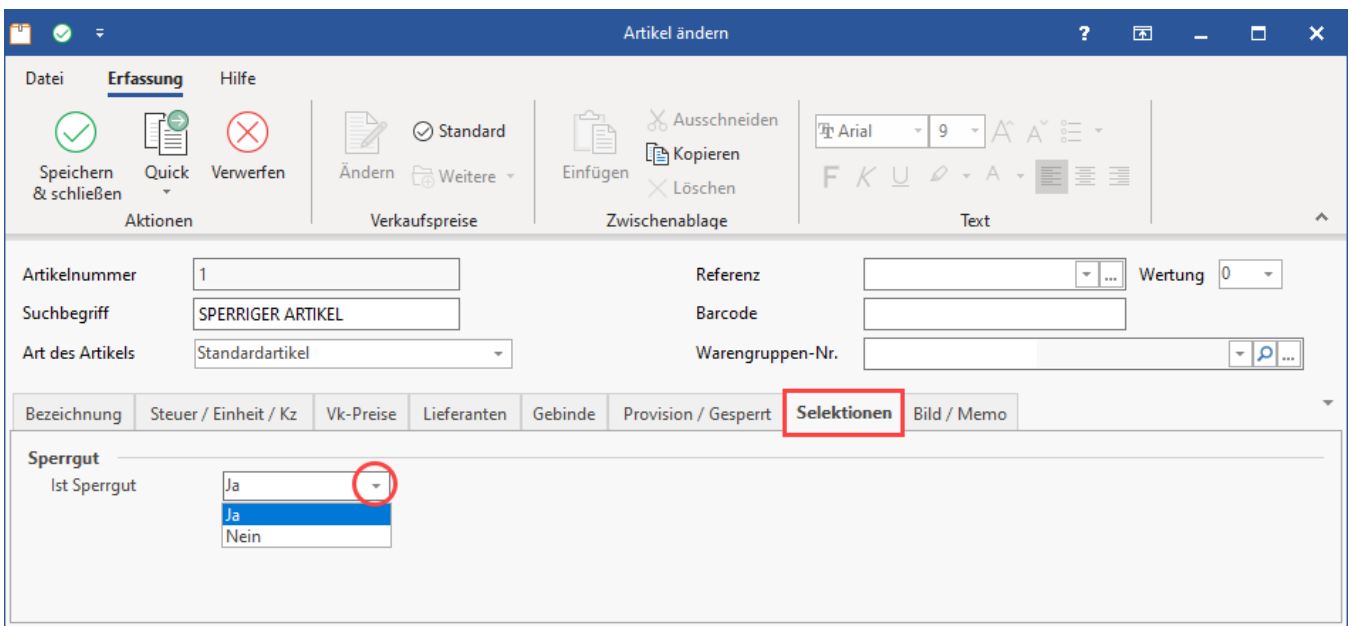

<span id="page-4-0"></span>**C) Im Rahmen des Beispiels: In der Kommissionierungsstrategie erfolgt die entsprechende Abfrage im Feld: "Bedingung für Beleg-Vorauswahl (muss mindestens einmal zutreffen")**

«LVPo.Art.Sel1»=true

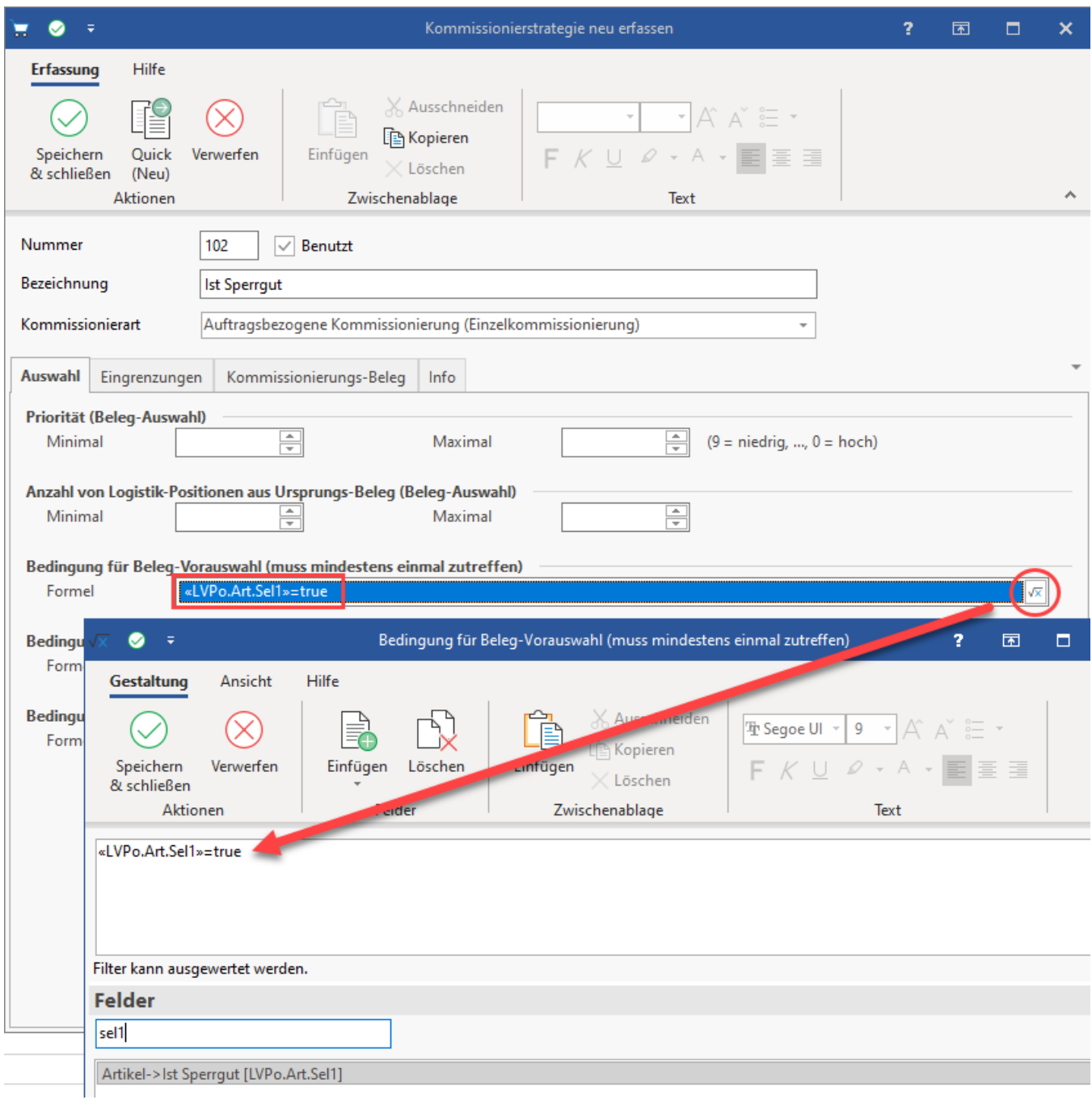

# <span id="page-5-0"></span>**Beispiel 3: Wechsel der Versandart**

Beim Versand eines besonders hochwertigen Artikels soll in einer Beispiel-Firma ein Versanddienstleister mit versichertem Versand genutzt werden. Als Bedingung reicht ein hochwertiger Artikel pro Sendung aus, um das Kriterium für die gesamte Sendung zu erfüllen. Die Hochwertigkeit des Artikels wird z. B. über ein Selektionsfeld definiert. Die Einrichtung kann analog zu Beispiel 2 vorgenommen werden - auch an dieser Stelle bietet sich ein abzufragendes Selektionsfeld an, welches im Artikel gepflegt wird.